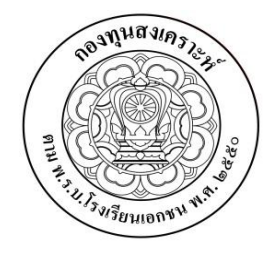

ึ กองทุนสงเคราะห์ กระทรวงศึกษาธิการ อาคารสมานฉันท์ ชั้น 1 ถนนราชดำเนินนอก แขวงดุสิต เขตดุสิต กทม. 10300

ที่ศธ 6200/6098

17 สิงหาคม 2555

**เรื่อง** การจัดทำบัตรสมาร์ทการ์ดให้กับผู้อำนวยการ ครู และบุคลากรทางการศึกษา

**เรียน** ผู้รับใบอนุญาต/ผู้บริหารโรงเรียน

**สิ่งที่ส่งมาด้วย** ตัวอย่างการดาวน์โหลด และวิธีการกรอกข้อมูล

ิตามที่ กองทุนสงเคราะห์ได้มีการพัฒนาระบบสารสนเทศเพื่อให้การทำงานของกองทุน ้สงเคราะห์มีความสะดวก และมีเทคโนโลยีที่ทันสมัยบริการให้กับผู้อำนวยการ ครู และบุคลากรทางการศึกษา ที่มาใช้บริการเรื่องสวัสดิการและอื่นๆ ที่กองทุนสงเคราะห์ได้รับความสะดวกรวดเร็ว และเกิดความพึงพอใจ สูงสสุด กอร์ปกับมีการพัฒนาระบบสมาร์ทการ์ด (Smart Card) เพื่ออำนวยความสะดวกให้กับผู้อำนวยการ ครู และบุคลากรทางการศึกษาไม่ว่าจะเป็นข้อมูลส่วนตัว เช่น ชื่อ- นามสกุล เลขที่บัตรประจ าตัวประชาชน ้วงเงินค่ารักษาพยาบาล ฯลฯ เป็นต้น อีกส่วนหนึ่งเป็นข้อมูลทางด้านการเงินส่วนบุคคลของผู้อำนวยการ ครู และบุคลากรทางการศึกษาสามารถใช้เสมือนเป็นบัตร ATM นำไปใช้บริการธุรกรรมทางด้านการเงินของ ธนาคารที่ผู้อ านวยการ ครู และบุคลากรทางการศึกษาใช้บริการอยู่ อีกทั้งในอนาคตอาจจะใช้บัตรสมาร์ทการ์ด (Smart Card) ดังกล่าวไปใช้บริการรักษาพยาบาลที่โรงพยาบาลต่างๆ อีกด้วย

่ เพื่อให้ข้อมูลส่วนบุคคลเกี่ยวกับผู้อำนวยการ ครู และบุคลากรทางการศึกษาที่จะบรรจุใน ระบบสมาร์ทการ์ด (Smart Card) ถูกต้องที่สุด จึงขอความอนุเคราะห์ผู้รับใบอนุญาตหรือผู้บริหารโรงเรียน ้บันทึกข้อมูลและตรวจสอบข้อมูลของผู้อำนวยการ ครู และบุคลากรทางการศึกษา รายละเอียดตามสิ่งที่ส่งมา ้ด้วย ซึ่งเมื่อเรียบร้อยแล้วขอความอนุเคราะห์ให้ผู้รับใบอนุญาตหรือผู้บริหารโรงเรียนนำส่งข้อมูลดังกล่าว ข้างต้นที่ได้กรอก และตรวจสอบความถูกต้องแล้ว SAVE ใส่แผ่น CD ไปยังกองทุนสงเคราะห์ภายใน 15 วันนับ จากที่ได้รับหนังสือฉบับนี้

อนึ่ง ข้อมูลที่ท่านผู้รับใบอนุญาตหรือผู้บริหารโรงเรียนได้จัดส่งไปให้กองทุนสงเคราะห์ครั้งนี้ ยังใช้เป็นข้อมูลในการปรับปรุงที่จะออก Slip Carbon (ใบแจ้งยอดเงินสะสม 3% ส่วนของผู้อำนวยการ ครู และบุคลากรทางการศึกษา พร้อมดอกเบี้ย) ในครั้งต่อไปในเดือนตุลาคม 2555 ให้ถูกต้องซึ่งที่ผ่านมาข้อมูลมี ี ปัญหามาก เป็นผลให้ Slip Carbon ที่ออกให้กับผู้อำนวยการ ครู และบุคลากรทางการศึกษายังไม่ถูกต้อง ี รวมทั้งผู้อำนวยการ ครู และบุคลากรทางการศึกษาบางส่วนที่ยังไม่ได้รับ Slip Carbon ด้วย ในการออก Slip Carbon เมื่อเดือนมิถุนายน 2555 ที่ผ่านมา

กองทุนสงเคราะห์ขอขอบพระคุณมา ณ ที่นี้ ที่ท่านผู้รับใบอนุญาต หรือผู้บริหารโรงเรียน ้ อนุเคราะห์ให้ความร่วมมือให้ข้อมูลส่วนบุคคลของผู้อำนวยการ ครู และบุคลากรทางการศึกษาในครั้งนี้

จึงเรียนมาเพื่อโปรดทราบ และดำเนินการ

ขอแสดงความนับถือ

 $\overline{\mathscr{E}}$ 

(นายพงษ์ชัย ศรีธัญพงศ์) ผู้อำนวยการกองทุนสงเคราะห์

กลุ่มงานการเงินและบัญชี โทร. 0 2628 9051,084 642 4616 โทรสาร 0 2282 9579,0 2282 2385 ศันสนีย์ มโนงาม

## <u>ขั้นตอนการติดตั้ง Excel และตัวอย่างแบบฟอร์มการกรอกข้อมูลผู้อำนวยการ ครู และบุคลากร</u> ทางการศึกษา

1. ดาวน์โหลดแบบฟอร์มจาก www.aidfunds.org เป็น ไฟล์ Excel ชื่อไฟล์การเปิดบัญชี เพื่อท าบัตรสมาร์ทการ์ด ที่หน้าจอหลัก

2. ดาวน์โหลดฟอร์มพร้อมบันทึกไฟล์ไว้ที่หน้าจอคอมพิวเตอร์ของโรงเรียน

3. เมื่อเปิด Excel ให้คลิกที่ปุ่ม $\big\lfloor$  ตัวเลือก  $\big\rfloor$ ตามตัวอย่าง (คลิกเพื่อแมโครเปิดใช้งาน)

 4. เมื่อคลิกที่ปุ่มตัวเลือกแล้วจะขึ้นหน้าต่างตัวเลือกความปลอดภัยของ Microsoft Office ให้คุณครู เลือกคลิกที่ปุ่มเปิดใช้งานเนื้อหานี้ และกดตกลง

5. กรอกข้อมูลผู้อำนวยการ ครู และบุคลากรทางการศึกษาให้ครบทุกข้อ

6. คลิกปุ่ม  $\bigcup\limits$ ตรวจสอบหมายเลขบัตรประชาชน $\bigcup\limits$  หากใส่หมายเลขบัตรประชาชนผิดจะเป็นสีแดง หาก ใส่หมายเลขบัตรประชาชนซ้ ากันจะเป็นสีเหลือง ตามตัวอย่าง

7. เมื่อกรอกข้อมูลครบถ้วนแล้วให้ทางโรงเรียนทำการบันทึกข้อมูลใส่แผ่น CD พร้อมจัดส่งกลับมายัง กองทุนสงเคราะห์

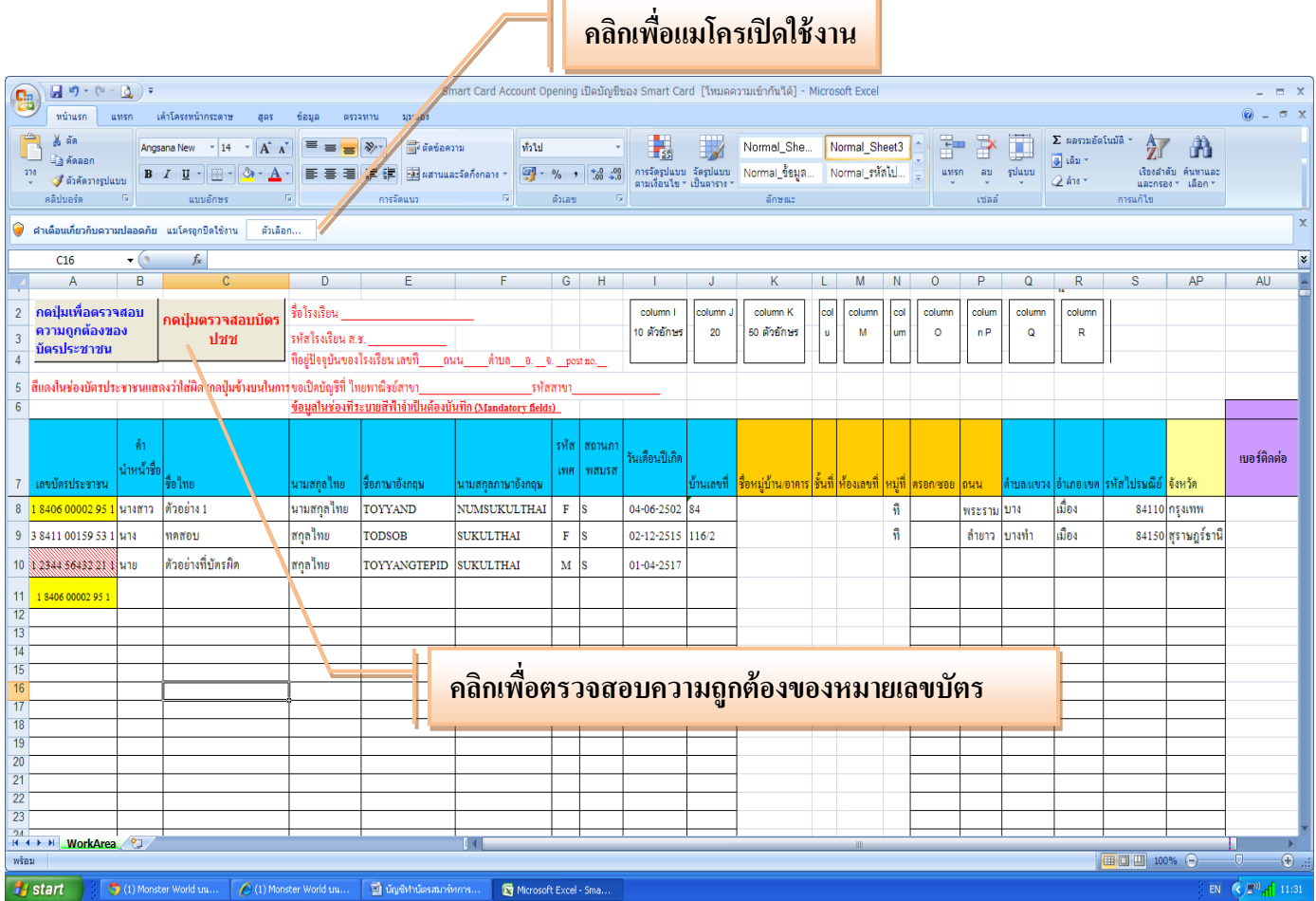

## <u>วิธีการกรอกข้อมูลรายสมาชิกผู้อำนวยการ ครู และบุคลากรทางการศึกษา</u>

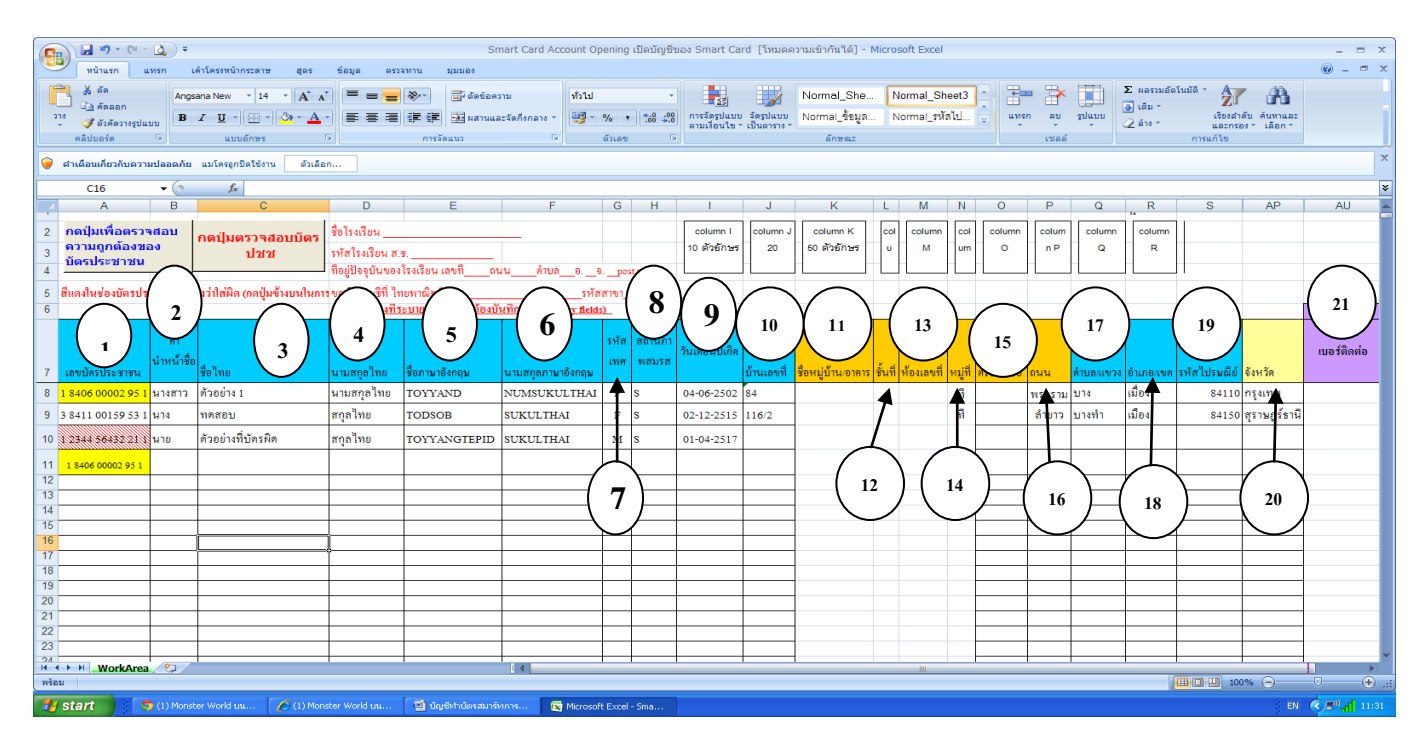

- 1. กรอกหมายเลขบัตรประชาชน
- 2. กรอกคำบำหน้าชื่อ
- 3. กรอกชื่อเป็นภาษาไทย
- 4. กรอกนามสกุลเป็นภาษาไทย
- 5. กรอกชื่อเป็นภาษาอังกฤษ
- 6. กรอกนามสกุลเป็นภาษาอังกฤษ
- 7. กรอกเพศ
- 8. กรอกสถานภาพ โสด สมรส หย่า
- 9. กรอกวัน เดือน ปี เกิด
- 10. กรอกบ้านเลขที่
- 11. กรอกชื่อหมู่บ้าน / อาคาร
- 12. กรอกชั้น
- 13. กรอกห้องเลขที่
- 14. กรอกหมู่ที่
- 15. กรอกตรอก / ซอย
- 16. กรอกถนน
- 17. กรอกตำบล / แขวง
- 18. กรอกอำเภอ / เขต
- 19. กรอกรหัสไปรษณีย์
- 20. กรอกจังหวัด
- 21. กรอกหมายเลขโทรศัพท์ที่สามารถติดต่อได้